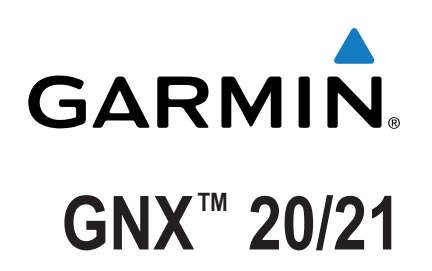

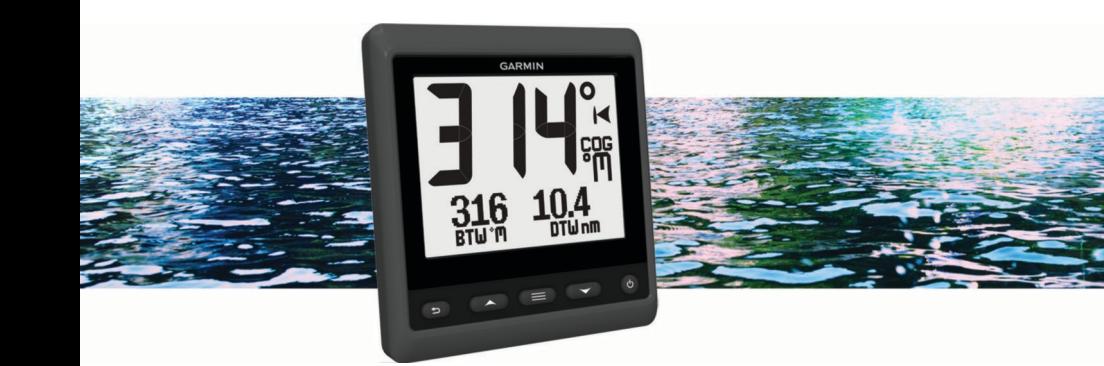

Manuel d'utilisation

Tous droits réservés. Conformément aux lois relatives au copyright en vigueur, toute reproduction du présent manuel, qu'elle soit partielle ou intégrale, sans l'autorisation préalable écrite de Garmin, est interdite. Garmin se réserve le droit de modifier ou d'améliorer ses produits et d'apporter des modifications au contenu du présent manuel sans obligation d'en avertir quelque personne physique ou morale que ce soit. Consultez le site Web de Garmin à l'adresse [www.garmin.com](http://www.garmin.com) pour obtenir les dernières mises à jour, ainsi que des informations complémentaires concernant l'utilisation de ce produit.

Garmin®, le logo Garmin et Nexus® sont des marques commerciales de Garmin Ltd. ou de ses filiales, déposées aux Etats-Unis et dans d'autres pays. GNX™ et GND™ sont des marques commerciales de Garmin Ltd. ou de ses filiales. Elles ne peuvent être utilisées sans l'autorisation expresse de Garmin. NMEA® , NMEA 2000® et le logo NMEA 2000 sont des marques déposées de la National Maritime Electronics Association.

## **Table des matières**

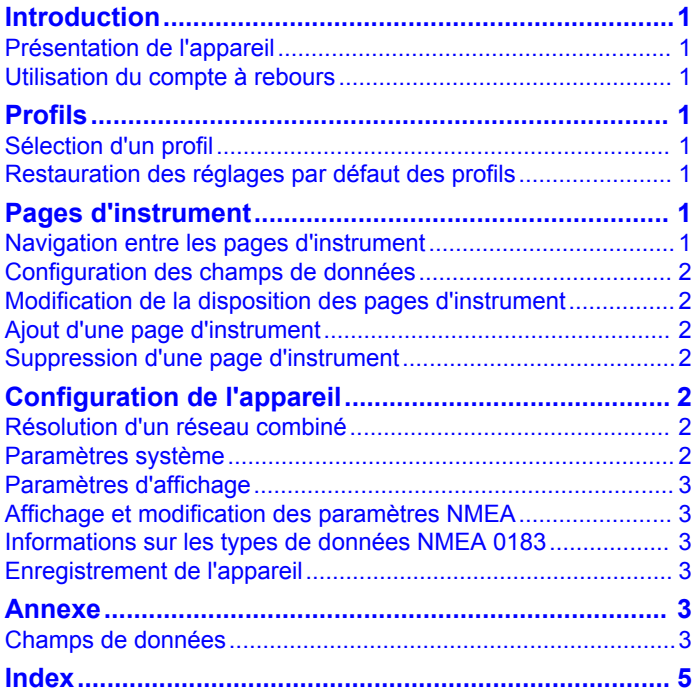

## **Introduction**

#### **AVERTISSEMENT**

<span id="page-4-0"></span>Consultez le guide *Informations importantes sur le produit et la sécurité* inclus dans l'emballage du produit pour prendre connaissance des avertissements et autres informations importantes sur le produit.

## **Présentation de l'appareil**

**REMARQUE :** certaines fonctions sont disponibles uniquement quand les capteurs appropriés sont connectés à l'appareil.

L'instrument de navigation vous permet d'afficher des sources de données provenant de capteurs connectés à un réseau NMEA® 0183.

L'instrument peut aussi recevoir des données provenant d'instruments et de capteurs Nexus® à l'aide d'un appareil GND™ 10 (vendu séparément).

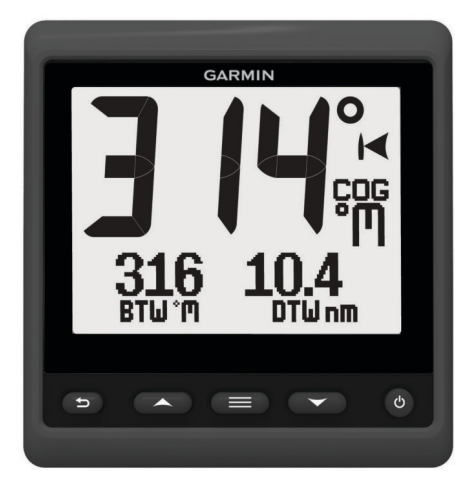

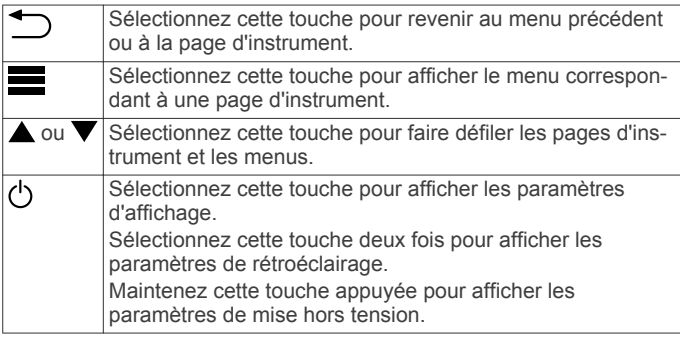

## **Utilisation du compte à rebours**

Vous pouvez utiliser le compte à rebours avant le départ d'une régate et pour ensuite calculer la durée de l'épreuve. Vous pouvez ajouter le compte à rebours en tant que champ de données sur une page.

**ASTUCE :** pour ouvrir rapidement l'écran du compte à rebours, maintenez la touche enfoncée depuis une page principale.

- **1** Depuis une page et lorsque le compte à rebours est activé, sélectionnez **= > CONFIGURER LES CHAMPS DE DONNEES** > **PARAMETRES DU COMPTE A REBOURS**.
- **2** Sélectionnez une option :
	- Lorsque le mode pré-course est activé sur l'appareil, et que ce dernier est arrêté ou en cours d'exécution, sélectionnez **REINITIALISER**, **DEMARRER** ou **REGLAGE**.
	- Lorsque le mode pré-course est activé sur l'appareil, et que ce dernier est en cours d'exécution, synchronisez le chrono à la minute près (en remontant ou en avançant dans le temps), ou sélectionnez **ARRET**.

• Lorsque le mode course est activé sur l'appareil et que le compte à rebours démarre, resynchronisez le chrono à 0:00 ou sélectionnez **ARRET**.

## **Profils**

Les profils sont des ensembles de pages d'instrument pouvant être personnalisés. Les profils peuvent être constitués de pages d'instrument qui affichent des données similaires, telles que des informations sur la vitesse GPS et sur le cap GPS.

Lors de la configuration initiale, vous pouvez sélectionner un profil préréglé, ou vous pouvez créer un profil personnalisé. Vous pouvez sélectionner un profil différent à tout moment.

- **VEDETTE** : ce profil affiche des instruments utiles lors de la navigation en vedette. Parmi les instruments disponibles par défaut, on trouve les pages indiquant les informations de vitesse GPS, les informations de cap GPS, la profondeur, le cap à suivre jusqu'au waypoint, la distance restant à parcourir jusqu'au prochain waypoint et la température de l'eau.
- **CROISIERE** : ce profil affiche des instruments utiles lors de la navigation en voilier. Parmi les instruments disponibles par défaut, on trouve les pages indiquant la vitesse de vent réel, les informations de vitesse GPS, les informations de cap GPS, le cap à suivre jusqu'au waypoint, la distance restant à parcourir jusqu'au prochain waypoint, l'angle de vent réel et la profondeur.
- **REGATE** : ce profil affiche des instruments utiles pendant les régates en voilier. Parmi les instruments disponibles par défaut, on trouve les pages indiquant les informations de vitesse GPS, la vitesse de vent réel, l'angle de vent réel, le cap, le cap à suivre jusqu'au waypoint et la distance restant à parcourir jusqu'au prochain waypoint.
- **PERSONNALISE** : ce profil vous permet de personnaliser votre page afin d'afficher les instruments particulièrement utiles pour vos besoins de navigation. Par défaut, la page affiche des informations sur la vitesse fond.

## **Sélection d'un profil**

- 1 Sélectionnez **E** > **REGLAGE** > **PROFILS**.
- **2** Sélectionnez un profil.

## **Restauration des réglages par défaut des profils**

Vous pouvez restaurer les réglages par défaut des profils.

- **1** Sélectionnez > **REGLAGE** > **PROFILS** > **REINITIALISER REGLAGES PAR DEFAUT**.
- **2** Sélectionnez **PROFIL ACTUEL** ou **TOUS LES PROFILS**.

## **Pages d'instrument**

## **Navigation entre les pages d'instrument**

Dans la page d'accueil, sélectionnez  $\triangle$  ou  $\nabla$ .

#### **Utilisation du défilement automatique**

Vous pouvez utiliser le défilement automatique pour parcourir automatiquement l'ensemble des pages de l'instrument.

- 1 Sélectionnez
- **2** Sélectionnez **REGLAGE** > **DEFILEMENT AUTOMATIQUE**.
- **3** Sélectionnez la durée d'affichage de chaque page de l'instrument.

**REMARQUE :** si vous indiquez la valeur zéro, le défilement automatique est désactivé.

## <span id="page-5-0"></span>**Configuration des champs de données**

Les données fournies sur une page d'instrument peuvent être présentées de différentes façons selon la page d'instrument affichée.

 $Sélectionnez$   $\equiv$  > **CONFIGURER LES CHAMPS DE DONNEES**.

#### **Configuration des champs de données de graphique**

Certaines pages d'instrument affichent des données de graphique. Vous pouvez configurer les données affichées sur les graphiques.

- 1 Dans la page d'instrument, sélectionnez **E** > **CONFIGURER LES CHAMPS DE DONNEES** > **PARAMETRES DU GRAPHIQUE**.
- **2** Sélectionnez une option :
	- Pour définir la durée d'affichage des données du graphique, sélectionnez **ECHELLE DE DUREE**.
	- Pour définir l'échelle de valeurs affichées sur le graphique, sélectionnez **ECHELLE GRAPHIQUE**.

### **Modification de la disposition des pages d'instrument**

**REMARQUE :** vous pouvez modifier la disposition d'une page d'instrument pour afficher jusqu'à trois champs de données à partir d'instruments connectés.

- **1** Depuis la page d'instrument que vous souhaitez modifier, sélectionnez **E** > **MODIFIER LA PAGE ACTUELLE** > **MODIFIER LA CONFIGURATION**.
- **2** Sélectionnez le nombre de champs à afficher sur la page d'instrument.
- **3** Sélectionnez le champ à modifier.
- **4** Sélectionnez une catégorie.
- **5** Sélectionnez les données à afficher dans le champ.
- **6** Répétez les étapes 3 à 5 pour chaque champ supplémentaire à modifier.
- **7** Sélectionnez **TERMINE**.

### **Ajout d'une page d'instrument**

Vous pouvez créer une page personnalisée. Vous pouvez choisir d'afficher jusqu'à trois instruments pour plusieurs ensembles d'instruments sur une page personnalisée.

- 1 Sélectionnez **E** > AJOUTER/SUPPRIMER PAGE > **AJOUTER UNE PAGE**.
- **2** Sélectionnez **1 FONCTION**, **2 FONCTIONS** ou **3 FONCTIONS**.
- **3** Sélectionnez un ensemble de pages d'instrument.
- **4** Sélectionnez un nombre.
- **5** Si besoin, sélectionnez une fonction vide.
- 6 Sélectionnez **△** ou ▼ pour faire défiler les pages de l'instrument.
- **7** Sélectionnez la page d'instrument à ajouter.

## **Suppression d'une page d'instrument**

- **1** Sélectionnez la page d'instrument à supprimer.
- 2 Sélectionnez **E** > AJOUTER/SUPPRIMER PAGE > **SUPPRIMER LA PAGE**.
- **3** Sélectionnez **OUI**.

## **Configuration de l'appareil**

### **Résolution d'un réseau combiné**

Quand l'appareil est sous tension, il peut détecter s'il a été synchronisé avec d'autres instruments sur un autre réseau. Cela peut se produire si l'appareil, par le passé, a été installé sur un autre bateau et synchronisé avec des instruments qui étaient reliés au réseau d'un autre bateau. Si les valeurs par défaut des paramètres ne sont pas restaurées (*[Restauration des réglages](#page-4-0)  [par défaut des profils](#page-4-0)*, page 1), l'appareil détecte un conflit qui doit être résolu.

- 1 Sélectionnez **E** > **REGLAGE** > **RESEAUX COMBINES DETECTES**.
- **2** Sélectionnez une option :
	- Pour synchroniser les instruments existants sur le réseau avec l'appareil, sélectionnez **NON**.
	- Pour synchroniser l'appareil avec les instruments existants sur le réseau, sélectionnez **OUI**.

## **Paramètres système**

 $Sélectionnez$  > **REGLAGE** > **SYSTEME**.

**UNITES** : permet de définir les unités de mesure.

- **CAP** : permet de définir la référence et l'écart utilisés dans le calcul des informations de cap suivi.
- **SIGNAL SONORE** : permet de définir dans quelles circonstances l'appareil doit émettre un signal sonore.
- **POSITION GPS** : permet de définir le format de position et le système géodésique. Le système géodésique dépend du format de position.
- **ALLUMAGE AUTOMATIQUE** : permet d'allumer l'appareil automatiquement lors de la mise en route du réseau NMEA.
- **LANGUE** : permet de sélectionner la langue d'affichage.
- **TEMPS** : définit le format d'heure, le fuseau horaire et l'heure d'été pour votre position.
- **INFORMATIONS SYSTEME** : permet d'afficher les informations relatives au logiciel.
- **REGLAGES D'USINE** : permet de restaurer les paramètres par défaut sur votre appareil.

#### **Sélection du type de cap**

- **1** Sélectionnez > **REGLAGE** > **SYSTEME** > **CAP**.
- **2** Sélectionnez **REFERENCE NORD**.
- **3** Sélectionnez une option :
	- Pour définir automatiquement la déclinaison magnétique pour votre position GPS, sélectionnez **MAGNETIQUE**.
	- Pour définir le nord réel comme référence de cap, sélectionnez **REEL**.
	- Pour définir le nord de la grille comme référence de cap (000º), sélectionnez **GRILLE**.

#### **Configuration du signal sonore**

Vous pouvez configurer l'appareil pour que les touches émettent un bip sonore lorsque vous appuyez dessus.

#### $Sélectionnez$   $\equiv$  > **REGLAGE** > **SYSTEME** > **SIGNAL SONORE**.

#### **Configuration du format de position**

**REMARQUE :** ne modifiez pas le format de position ou le système géodésique, sauf si vous utilisez une carte spécifiant un format de position différent.

1 Sélectionnez **E** > REGLAGE > SYSTEME > POSITION **GPS**.

- <span id="page-6-0"></span>**2** Sélectionnez une option :
	- Pour modifier le format de position dans lequel une lecture apparaît, sélectionnez **FORMAT DE POSITION**.
	- Pour modifier le système de coordonnées qui structure la carte, sélectionnez **SYSTEME GEODESIQUE**.

#### **Configuration des sources de données**

Les instruments qui sont connectés à votre appareil et qui fournissent des données, tels que des girouettes anémomètres ou des capteurs de vitesse, peuvent être configurés par l'intermédiaire de votre appareil. Pour plus d'informations, consultez les manuels d'utilisation de vos instruments.

- 1 Sélectionnez **E** > **REGLAGE** > **SOURCES** DE DONNEES.
- **2** Sélectionnez une source de données et procédez à sa configuration.
- **3** Sélectionnez votre instrument.
- **4** Sélectionnez une source et configurez-la.

## **Paramètres d'affichage**

#### $Sélectionnez$   $\equiv$  > **REGLAGE** > **AFFICHAGE**.

**RETROECLAIRAGE** : permet de régler la luminosité du rétroéclairage.

**COULEUR** : permet de définir la couleur de l'écran.

**PARTAGE RESEAU** : permet de partager les paramètres de couleur et de rétroéclairage avec d'autres appareils sur le réseau NMEA 2000® ou NMEA 0183.

### **Affichage et modification des paramètres NMEA**

Vous pouvez afficher les informations relatives à votre périphérique NMEA ou NMEA 2000 et modifier les options spécifiques correspondantes.

- 1 Sélectionnez
- **2** Sélectionnez **REGLAGE**.
- **3** Sélectionnez **NMEA 0183** ou **PERIPHERIQUES NMEA 2000**.
- **4** Sélectionnez une option, si nécessaire :
	- Pour afficher des informations relatives à l'appareil, telles que la version du logiciel et le numéro de série, sélectionnez **LISTE DES PERIPHERIQUES**.
	- Pour modifier le nom d'un appareil, sélectionnez **NOMMER APPAREILS**.

### **Informations sur les types de données NMEA 0183**

Chaque capteur NMEA certifié fournit des informations uniques au périphérique d'affichage NMEA certifié, tel que les GNX GNX 20/21. Les informations que vous pouvez afficher sur votre périphérique d'affichage dépendent des capteurs installés et configurés. Consultez la rubrique des spécifications générales des types de données NMEA dans le manuel du *Référentiel technique pour les produits Garmin® NMEA* à l'adresse www.garmin.com/support.

## **Enregistrement de l'appareil**

Aidez-nous à mieux vous servir en remplissant dès aujourd'hui notre formulaire d'enregistrement en ligne.

- Rendez-vous sur le site [http://my.garmin.com.](http://my.garmin.com)
- Conservez en lieu sûr l'original de la facture ou une photocopie.

### **Champs de données**

- **ABS** : absolu, relatif à un autre champ de données. Humidité absolue, par exemple.
- **AIR** : température de l'air.
- **AVG** : quantité moyenne.
- **AWA** : angle du vent mesuré par rapport à l'étrave d'un bateau.
- **AWS** : vitesse mesurée du vent.
- **BAR** : pression actuelle étalonnée.
- **BAT** : tension de la batterie.
- **BSP** : vitesse d'un bateau par rapport à l'eau.
- **BTW** : direction entre votre position actuelle et votre destination. Ces données apparaissent lorsqu'une navigation est en cours.
- **COG** : direction réelle, quelles que soient les variations de temps ou de parcours.
- **CTS** : direction que vous devez suivre pour revenir au parcours défini au début de la navigation.
- **DIS** : distance parcourue pour le tracé actuel ou l'activité en cours.
- **DPT** : profondeur de l'eau. Votre appareil doit être connecté à un appareil NMEA 0183 ou NMEA 2000 pouvant acquérir la profondeur de l'eau.
- **DRF** : vitesse du courant.
- **DTW** : distance jusqu'au waypoint.
- **ELV** : altitude de votre position actuelle au-dessus ou audessous du niveau de la mer.
- **ERR** : précision de votre position actuelle, quand un GPS est utilisé.
- **GWD** : direction du vent par rapport au sol, référencée par rapport au Nord.
- **GWS** : vitesse du vent par rapport au sol.
- **HDG** : direction dans laquelle le bateau se dirige.
- **HUM** : niveau d'humidité.
- **MAX** : la valeur maximum, par rapport à un autre champ de données. La vitesse maximale, par exemple.
- **MIN** : la valeur minimum, par rapport à un autre champ de données. La vitesse minimale, par exemple.
- **ODO** : compte de la distance parcourue sur l'ensemble des trajets. Ce total n'est pas effacé lors de la réinitialisation des données de trajet.
- **OTH** : cap opposé d'un bateau en fonction du cap actuel.
- **POS** : position actuelle du bateau.
- **RACE** : chrono pour la régate.
- **REF** : référence de pilote de barre.
- **REL** : relatif à un autre champ de données. Humidité relative, par exemple.
- **RUD** : barre relative à un autre champ de données. Angle de barre, par exemple.
- **SEA** : température de l'eau.
- **SOG** : vitesse réelle, quelles que soient les variations de temps ou de parcours.
- **STR** : pilote de barre.
- **TRP** : compte de la distance parcourue depuis la dernière réinitialisation.
- **TWA** : angle du vent par rapport à l'eau, référencé depuis l'étrave d'un bateau avec un angle bâbord ou tribord de 180 degrés maximum.
- **TWD** : direction réelle du vent par rapport au Nord.
- **TWS** : vitesse réelle du vent par rapport au bateau.
- **UTC** : temps universel coordonné (UTC).
- **VMG** : vitesse à laquelle vous vous rapprochez d'une destination sur un itinéraire. Ces données apparaissent lorsqu'une navigation est en cours.
- **WND** : vitesse corrigée du vent face.
- **XTE** : erreur transversale.

## **Index**

#### <span id="page-8-0"></span>**A**

appareil, enregistrement **[3](#page-6-0)**

## **C**

cap, type **[2](#page-5-0)** champs de données **[3](#page-6-0)** chrono **[1](#page-4-0)** compte à rebours **[1](#page-4-0)**

#### **D**

défilement automatique **[1](#page-4-0)** dépannage **[2](#page-5-0)** données **[3](#page-6-0)**

#### **E**

enregistrement de l'appareil **[3](#page-6-0)** enregistrement du produit **[3](#page-6-0)**

#### **F**

format de position **[2](#page-5-0)**

#### **I**

information système **[2](#page-5-0)** instruments **[2](#page-5-0)** ajout de pages **[2](#page-5-0)** configuration **[2](#page-5-0)** suppression de pages **[2](#page-5-0)**

#### **N**

NMEA 0183 **[3](#page-6-0)** NMEA 2000 **[3](#page-6-0)**

#### **P**

pages **[1](#page-4-0)** paramètres **[2,](#page-5-0) [3](#page-6-0)** paramètres d'affichage **[3](#page-6-0)** profils **[1](#page-4-0)** restauration **[1](#page-4-0)** sélection **[1](#page-4-0)**

#### **S**

signal sonore **[2](#page-5-0)**

# **www.garmin.com/support**

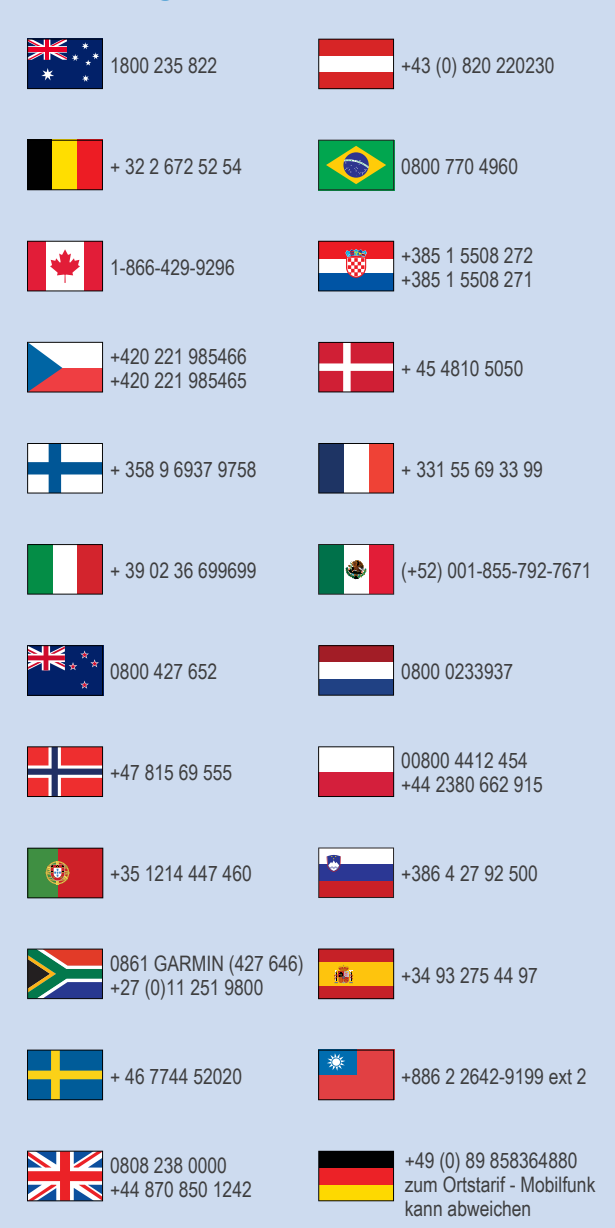

 $= 913 - 397 - 8200$  $\frac{1}{1}$  1-800-800-1020

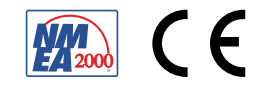